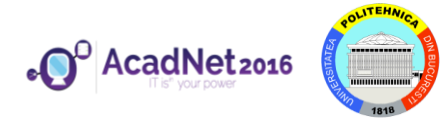

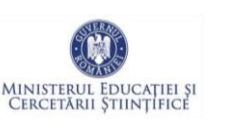

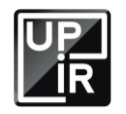

# *Secțiunea calculatoare, clasele 9 - 10*

Citiți cu atenție *toate* subiectele *înainte* de a începe rezolvarea. Aveți *15 minute* să adresați întrebări pentru clarificări *înainte* de a contoriza timpul de rezolvare

Probele sunt *independente*, astfel că, după fiecare probă va trebui să atenționați supraveghetorul să vă puncteze.

Pentru autentificarea pe mașina fizică și cea virtuală veți folosi user-ul *student* cu parola *student*, iar pentru containere utilizatorul va fi *root* iar parola *student*.

*Nu aveți voie să modificați parolele pentru contul de administrator. În cazul modificării unei parole de administrator, sunteți descalificați.*

Din cele *180 de minute* alocate, *50 minute* vor fi utilizate pentru proba teoretică. Această probă teoretică se va rezolva pe http://play.acadnet.ro/. Puteți începe în orice ordine doriți.

> Timp de lucru: 180 min Punctaj maxim: 130 puncte

*Mult succes!*

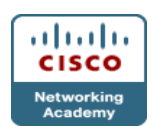

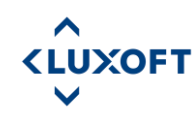

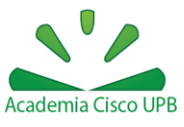

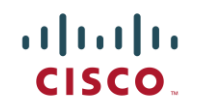

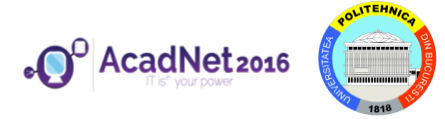

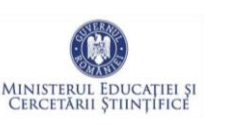

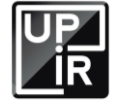

#### *Proba 1: Shell scripting – AcadNet Linux VM*

- a) [2p] Downloadați fişierele de la link-urile următoare:
	- 1. <http://swarm.cs.pub.ro/~vciurel/.acadnet/listing.txt>
		- i. Acest listing face asocierea intre adrese MAC şi adrese IP.
	- 2. <http://swarm.cs.pub.ro/~vciurel/.acadnet/workstations.txt>
		- i. Acest fișier reprezintă o asociere între adrese MAC şi nume de stații.
- b) [5p] Creaţi un script hostname.sh ce va afisa lista de nume de staţii (fiecare nume de staţie va fi pe câte un rând)
- c) [10p] Creaţi un script assoc.sh ceva face asocierea dintre nume de staţii şi adrese IP (hint: folosiţi adrese MAC să faceţi asocierea). Script-ul va afişa pe câte două coloane separate de tab: hostname ip\_address
- d) Nu modificați fișierele downloadate!

# *Proba 2: Limitare resurse - AcadNet Linux VM*

- a) [4p] Scrieți un script cu denumirea random.sh care va genera un șir de numere întregi random.
- b) [7p] Realizați configurațiile necesare astfel încât la intervale de 10s să se salveze într-un fișier uptime-ul.

## *Proba 3: Fișier securizat - AcadNet Linux VM*

- a) [3p] Scrieți script-ul got.sh care creează un fișier cu numele "george martin.txt" în */home/student/*. În fișier se va găsi:
- b) [2p] PID-ul procesului părinte care a lansat în execuție script-ul got.sh.
- c) [2p] UID-ul al utilizatorului care a lansat în execuție script-ul got.sh.

## *Proba 4: Users – AcadNet Linux VM*

- a) [2p] Creați următorii utilizatori:
	- i. ragunash, buciakanash, oniakanash
- b) [3p] Creați următoarele grupuri:
	- i. grup1, grup2, grup3
- c) [3p] Realizați configurațiile necesare pentru ca utilizatorii să aparțină grupurilor create astfel:
	- i. ragunash: grup1, grup2, grup3
	- j. buciakanash:grup3
	- k. oniakanash:grup1

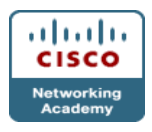

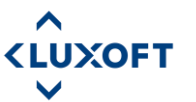

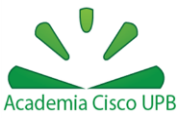

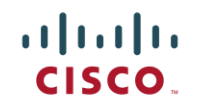

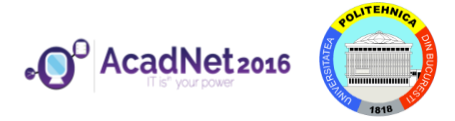

AcadNet 2016 - Etapa Naţională

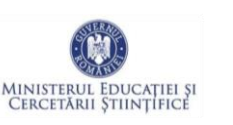

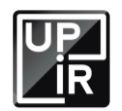

#### *Proba 5: User Privacy – AcadNet Linux VM*

- a) [2p] Creați utilizatorul tzapush.
- b) [2p] Creați fișierul cu numele acadnet2016.txt în home-ul utilizatorului.
- c) [2p] Realizați configurațiile corespunzătoare astfel încât fișierul acadnet2016.txt să fie disponibil la adresa: localhost:8080/~tzapush/acadnet2016.txt
	- a. Numele tzapush din link este utilizatorul creat la subpunctul a)
- d) [4p] Realizați configurațiile necesare astfel încât accesul la fișierul acadnet2016.txt să oblige utilizatorul să se autentifice cu următoarele credențiale: USER: student

PASSWORD: student

# *Proba 6: Working hard or hardly working - AcadNet Linux VM*

- a) [4p] Creați următoarele ierarhii de directoare. Hint: **man mkdir**
	- i. /home/student/a/very/very/very/long/subdir/path/name/in/a/ve ry/very/very/long/dir/path/name
	- ii. /home/student/a/very/very/very/long/subdir/path/name/in/anot her/very/very/very/long/dir/path/name
	- iii. /home/student/another/very/very/very/long/subdir/path/name/i n/a/very/very/very/long/dir/path/name
	- iv. /home/student/another/very/very/very/long/subdir/path/name/i n/another/very/very/very/long/dir/path/name
- b) [2p] Creați un link simbolic numit *slink* în ultimul director din prima ierarhie, pentru a ajunge mai rapid în ultimul director din cea de-a doua ierarhie

## *Proba 7: One-Liner - AcadNet Linux VM :*

- a) [6p] Scrieți un one-liner care să afișeze toate procesele pornite în ultimele 5 minute.
- b) [4p] Afișați procesul care consumă cel mai mult RAM.

## *Proba 8: VmWare - Windows*

a) [8p] Configurați o rețea de tip Host-Only care să aibă adresa de rețea 192.168.67.0/24 care să nu fie conectată la mașina fizică Windows.

## *Proba 9: Comic Con - Windows*

a) [10p] Creați un director în home-ul vostru cu denumirea con.

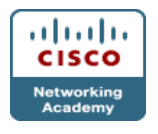

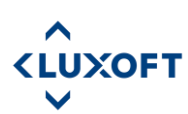

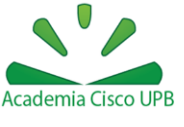

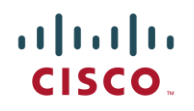

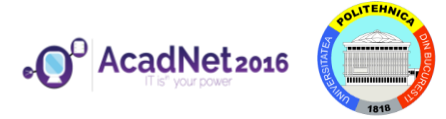

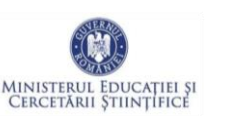

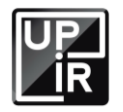

#### *Proba 10: Windows sharing - Windows*

a) [8p] Creați un folder partajat între mașina fizică Windows și mașina virtuală Linux.

#### *Proba 11: Modern Browser - Windows*

- a) Se dorește modernizarea browser-ului curent. Pentru aceasta se vor face următoarele modificări:
	- i. [4p] Adăugați plugin-ul FireGestures
	- ii. [4p] Pentru funcția de reîncărcare a paginii (Refresh), setați ca gest o linie verticală desenată de sus în jos.

#### *Proba 12: Sheet spread - Windows*

- a) [3p] Pe mașina fizică Windows instalați OpenOffice Calc.
- b) [7p] Creați un tabel pe baza imaginii de la următorul link: <http://swarm.cs.pub.ro/~vciurel/.acadnet/tabel.jpg>
- c) [8p] Completați documentul creat anterior cu formulele din documentul următor:

<http://swarm.cs.pub.ro/~vciurel/.acadnet/formule.txt>

Mențiuni:

- i. Nu este important ce formatare are tabelul
- ii. Pentru subpunctul c) trebuie să folosiți obligatoriu formule.

#### *Proba 13: Windows Block - Windows*

a) [5p] Blocati accesul la [http://acs.pub.ro/.](http://acs.pub.ro/)

## *Proba 14: Romanian keyboard - Windows*

- a) [2p] Configurați tastatura pentru limba română. Diacriticele trebuie să fie cu virgulă (nu cu sedilă) și trebuie să fie folosite utilizând tasta Alt Gr (exemplu Alt  $Gr+s = s$ ).
- b) [2p] Dezactivați maximizarea automată a ferestrelor deschise.

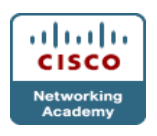

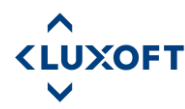

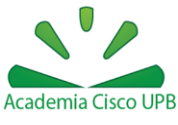

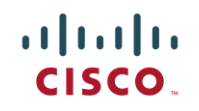